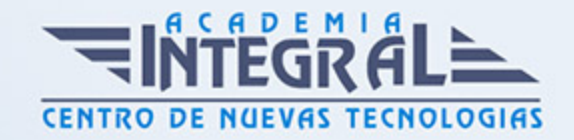

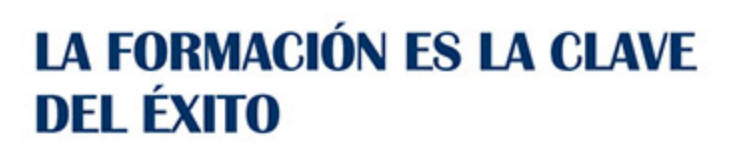

...............

# Guía del Curso Superficies con Imagine & Shape

Modalidad de realización del curso: Online Titulación: Diploma acreditativo con las horas del curso

#### **OBIETIVOS**

El curso trata en profundidad los principios y la metodología de creación y edición de modelos y conjuntos complejos partiendo de diseños alámbricos y de superficies con Catia V5, estudiando los diferentes comandos contenidos en el programa y orientados a las industrias automovilística y aeronáutica. Aprenderás a trabajar con el módulo Imagine & Shape y Sketch Tracer de Catia V5 donde adquirirás los conocimientos necesarios para la creación de formas orgánicas desde cero utilizando curvas de diseño libre tridimensional y superficies o utilizando datos digitalizados. Mediante nuestro curso en diseño de superficies con Imagine & Shape y Sketch Tracer de Catia V5 serás capaz de diseñar modelos 3D desde cero mediante el uso de superficies complejas para poder crear geometría 3D compleja que no puede diseñarse con los módulos standard.

## CONTENIDOS

### MÓDULO 1 | SKETCH TRACER

- 1. Manual Teórico Avanzado Sketch Tracer Catia V5
- 2. Introducción a Sketch Tracer (1:56)
- 3. Create an Inmersive Sketch Cilindrical (13:37)
- 4. Create an inmersive Sketch Conical (4:01)
- 5. Create an inmersive sketch using screen shot (2:14)

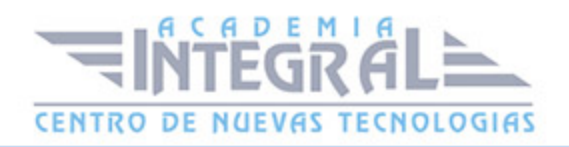

- 6. View Selection (1:32)
- 7. View Modification (1:27)
- 8. Manual Práctico Avanzado Sketch Tracer Catia V5
- 9. Sketch Tracer con Catia V5 Ejercicio 1 (7:46)
- 10. Sketch Tracer con Catia V5 Ejercicio 2 (8:53)
- 11. Sketch Tracer con Catia V5 Ejercicio 3 (7:29)
- 12. Sketch tracer con Catia V5 Ejercicio 4 (12:39)
- 13. Sketch tracer con Catia V5 Ejercicio 5 (9:14)
- 14. Sketch tracer con Catia V5 Ejercicio 6 (14:24)

#### MÓDULO 2 | IMAGINE & SHAPE

- 1. Manual Teórico Avanzado Imagine and Shape Catia V5
- 2. Introducción al módulo Imagine and Shape (3:38)
- 3. Displaying Textual Help (2:25)
- 4. Show Coordinates (1:50)
- 5. Selection Tools (3:49)
- 6. Compass Definition (4:47)
- 7. Sketch Curve (3:36)
- 8. Import Subdivision (3:46)
- 9. Rectangle (2:11)
- 10. Circle (1:26)
- 11. Triangle (1:55)
- 12. Ring (2:04)
- 13. Sphere (3:04)
- 14. Cylinder (2:34)
- 15. Box (2:29)
- 16. Pyramid (3:31)
- 17. Torus (2:07)
- 18. Number of Sections (2:24)
- 19. Revolve (11:45)
- 20. Extrude (3:57)
- 21. Net Surface (4:26)
- 22. Modification Curvas (10:42)

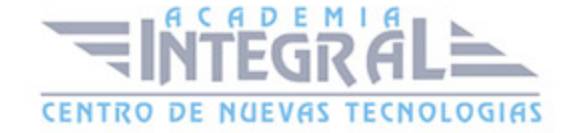

- 23. Modification Subdivsion de superficies (12:37)
- 24. Dimension (5:34)
- 25. Draft of Subdivision (1:48)
- 26. Multi-Selection (2:46)
- 27. Mesh Tools (7:45)
- 28. Merge (4:20)
- 29. Extrusion Aristas abiertas (4:07)
- 30. Extrusion Caras cerradas (5:02)
- 31. Face Cutting (2:51)
- 32. Face Subdivision (2:39)
- 33. Erasing (2:13)
- 34. Cut by Plane (3:29)
- 35. Link (6:21)
- 36. Simmetry (5:12)
- 37. Working Zone Definition (2:15)
- 38. View and Selection Mode (2:17)
- 39. Creación y movimiento de instantáneas (2:55)
- 40. Manual Práctico Avanzado Imagine and Shape Catia V5
- 41. Imagine and Shape con Catia V5 Ejercicio 1 (11:04)
- 42. Imagine and Shape con Catia V5 Ejercicio 2 (16:01)
- 43. Imagine and Shape con Catia V5 Ejercicio 3 (9:27)
- 44. Imagine and Shape con Catia V5 Ejercicio 4 (9:57)
- 45. Imagine and Shape con Catia V5 Ejercicio 5 (12:08)
- 46. Imagine and Shape con Catia V5 Ejercicio 6 (14:13)

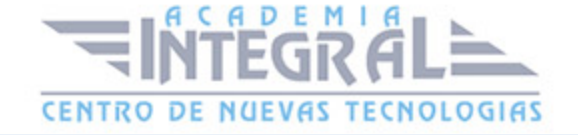

C/ San Lorenzo 2 - 2 29001 Málaga

T1f952 215 476 Fax951 987 941

#### www.academiaintegral.com.es

E - main fo@academiaintegral.com.es